# Jordan School District Quick Reference

Additional resources can be found at http://is.jordan.k12.ut.us and clicking "Tutorials".

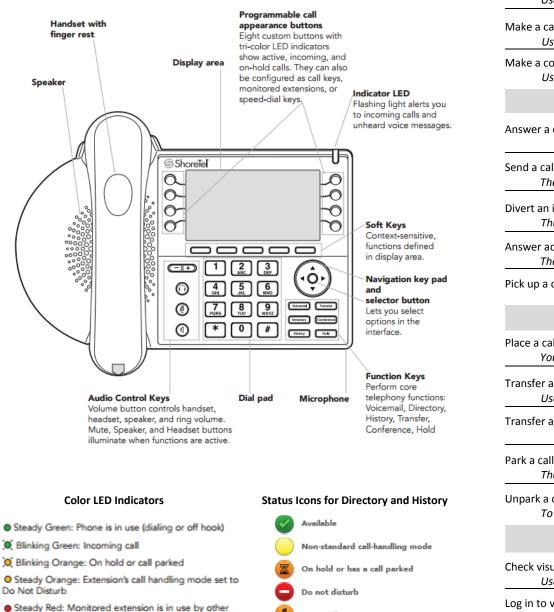

On a Call

party (applies to BCA and Extension Monitor)

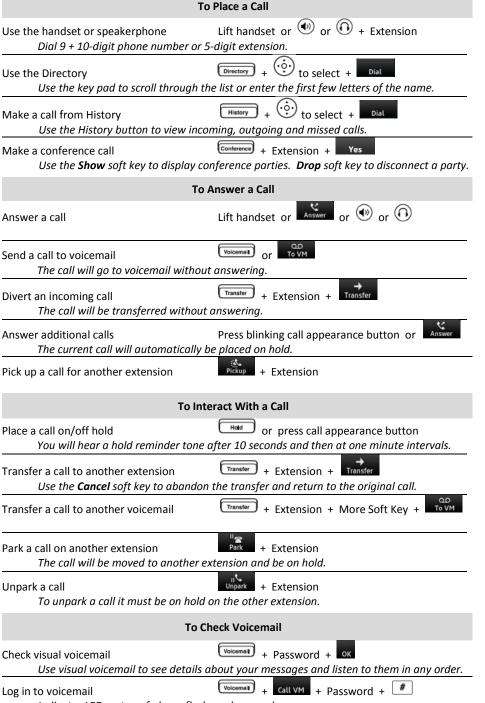

Indicator LED on top of phone flashes when you have new messages.

|                                                                                                    | Customizing Phone        |                                  |       |                                                                                                    |  |  |
|----------------------------------------------------------------------------------------------------|--------------------------|----------------------------------|-------|----------------------------------------------------------------------------------------------------|--|--|
| Options Soft Key<br>Use to change availability state, auto off hook, ring settings & program custom buttons. |                          |                                  |       |                                                                                                    |  |  |
| Availab                                                                                                    | ility State              |                                  | Sta   | $\frac{1}{1000} + \frac{1}{1000} \text{ to select } + \frac{1}{1000} \text{ to select } + \frac{1}{1000} \text{ to select } + \frac{1}{10000} \text{ to select } + \frac{1}{10000000000000000000000000000000000$ |  |  |
| 0                                                                                                    | Availability state       | : Available                      | ullet | Availability state: Custom                                                                                                    |  |  |
| 4                                                                                                    | Availability state<br>or | : In a meeting<br>Do not disturb | ň     | Missed call                                                                                                    |  |  |
| \$.                                                                                                    | Availability state       | : Out of office                  | മ     | Voicemail message                                                                                                    |  |  |
| €                                                                                                    | Availability state       | : Vacation                       |       |                                                                                                    |  |  |
| Adjust o                                                                                                    | display contrast o       | n IP480 phone                    | Hold  | ±                                                                                                    |  |  |

#### Customizing Call Appearance Buttons

Buttons can be configured as call keys, monitored extensions or speed-dial keys.

- 1. Press the Options soft key.
- 2. Enter your voicemail password, and press the OK soft key. The Options menu opens.
- 3. Press the navigation key to scroll to the Program buttons option.
- 4. With the Program buttons option highlighted, press the Edit soft key.
- 5. Press the call appearance button that you'd like to program.
- 6. With the **Dial number** option highlighted, press the **Select** soft key.
- 7. Enter the number that you want to program the button to dial.
- 8. Press the Next soft key.
- 9. Enter the label that you want displayed next to the button for that number.
- 10. Press the Done soft key.
- **11.** Repeat steps 4-10 to program another button, or press the **Exit** soft key.

# **5-Digit Extensions**

Your new 5-digit extension is a 1-digit building code followed by your current 4-digit number.

| First Digit of My<br>New Extension | My Building                                                        |  |
|------------------------------------|--------------------------------------------------------------------|--|
| 1                                  | Elementary school buildings                                        |  |
| 4                                  | Middle school buildings                                            |  |
| 7                                  | 7 High school buildings (includes JATC North and JATC South)       |  |
| 8                                  | All other buildings (includes District Office, Auxiliary Services, |  |
|                                    | Transportation, Kauri Sue Hamilton, River's Edge, South Valley)    |  |

### **Voicemail Options**

A blinking red light in the upper right corner of your phone and the icon at the top of your phone's display screen indicate that you have unheard voicemail messages. If you are logging in for the first time, the system prompts you for a new password and asks you to record your name. The default password is 1234. The phone number to access voicemail remotely is 801-567-8111. You can access your voicemail messages using either of the following methods:

### Visual Voicemail

Available using your phone's interface lets you see details about your messages and listen to messages in any order you choose. To interact with your voice messages, you use soft keys on the phone, rather than relying on audio prompts as you would in traditional voicemail.

- 1. Press the Voicemail button.
- 2. At the prompt, enter your voicemail password. Your voicemail inbox is displayed.
- **3.** Press the up/down navigation keys to scroll through your messages until you locate the message you want to interact with.
- **4.** Do one of the following to listen to your messages. (You will not hear dial tone.) If you want to listen to your messages with the handset, pick up the handset.
  - If you want to listen to your messages through your headset, press the headset button. (For wireless headset, take your headset off hook.)
  - If you want to listen to your messages through the speakerphone, you do not have to do anything. By default, messages are played over the speaker phone.
- 5. Choose one of the following actions:
  - To play the message, press the Play soft key.
    - To pause while listening to the message, press the Pause soft key.
    - To rewind the message a few seconds, press the Skip Back soft key.
    - To move a few seconds ahead in the message, press the Skip Fwd soft key.
    - To stop playing the message, press the Stop soft key.
  - To delete the message, press the **Delete** soft key.
  - To call the person who left the message, press the Call back soft key.
  - To save the message, press the **More** soft key and then press the **Save** soft key.
  - To see details about the person who sent the message, press the **More** soft key and then press the **Open** soft key.
- 6. When you're finished, press the Exit soft key.

# **Voicemail System**

Accessed by dialing into the system and provides traditional voicemail that you navigate through a series of audio prompts. The voicemail buttons in the new system are different.

| Voicemail Message Playback |                      |                      |  |  |
|----------------------------|----------------------|----------------------|--|--|
| Button                     | Old System           | New System           |  |  |
| 1                          | Move Back            | Replay               |  |  |
| 2                          | Pause                | Save                 |  |  |
| 3                          | Move Forward         | Erase                |  |  |
| 4                          | Replay               | Send a Copy          |  |  |
| 5                          | Envelope Information | Reply                |  |  |
| 6                          | Send a Copy          | Envelope Information |  |  |
| 7                          | Erase                | Move Back            |  |  |
| 8                          | Reply                | Pause                |  |  |
| 9                          | Save                 | Move Forward         |  |  |
| #                          | Skip                 | Skip                 |  |  |
| *                          | Cancel               | Cancel               |  |  |